**Open a web browser to the game's web page :** *https://fairplaygame.org/demo/*

**Click the MacOSX button at the top of the page to start the .zip file download. FairPlay\_Mac.zip will begin to download.**

**Once the file has finished downloading, go to your mac's Downloads folder and locate the FairPlay\_Mac.zip file.**

**Double click on the FairPlay\_Mac.zip to extract the game application.**

**Double-click the newly created Fair Play application to run the game.**

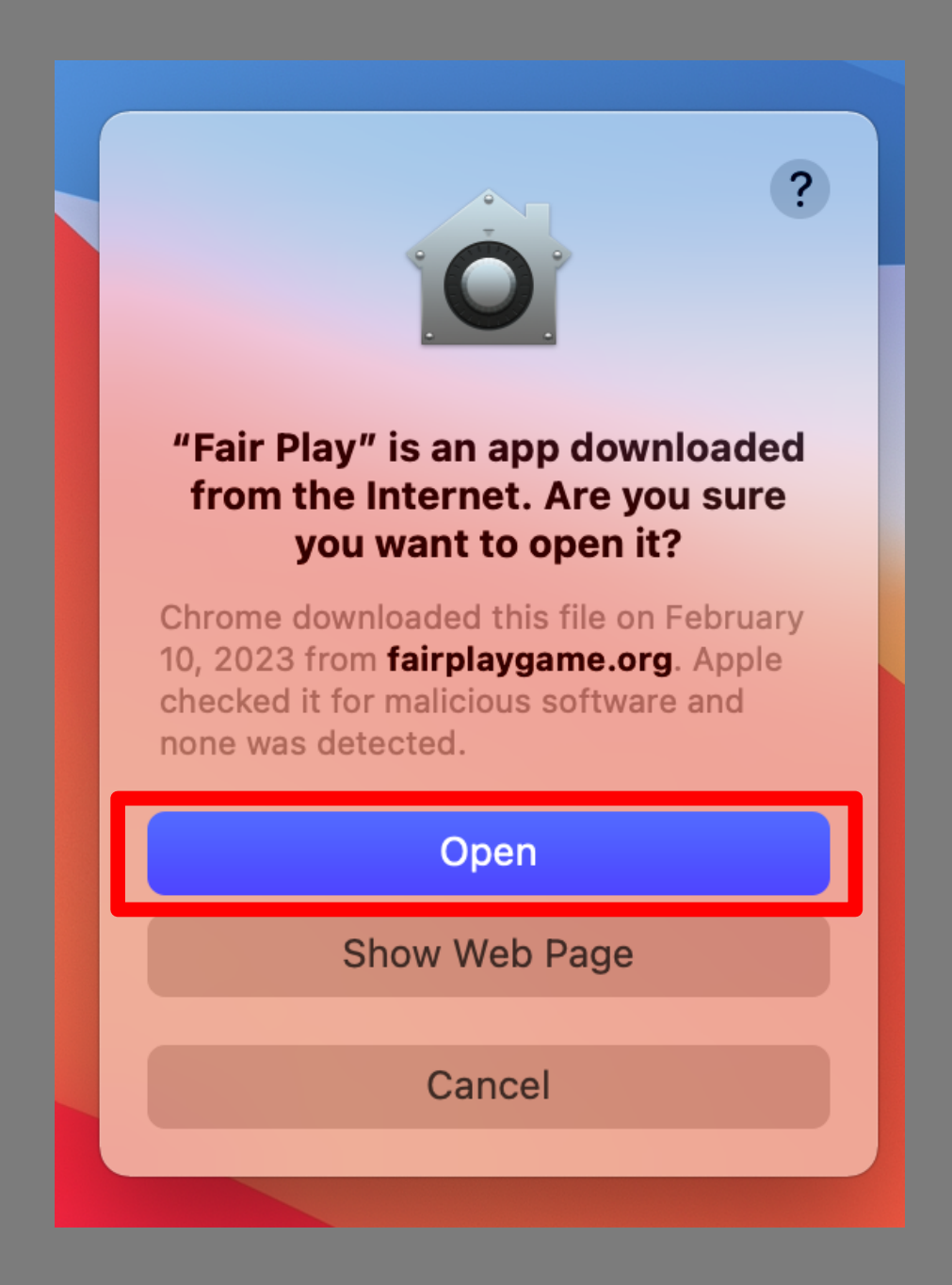

**NOTE: If this is your first time running the game, Mac OSX security will prompt you with a protection screen. Click the "Open" button to run the game**

## **Mac Download Instructions**

## https://fairplaygame.org/demo/

## ABOUT THE GAME WORKSHOPS RESOURCES CONTACT **DOWNLOAD THE GAME D** PLAY ONLINE **E** WINDOWS **Download Instructions Download Instructions**

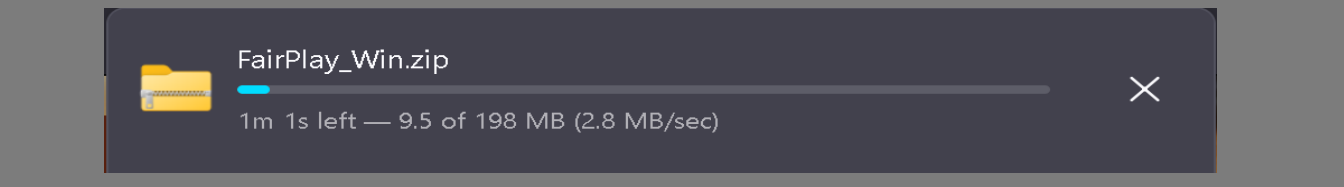

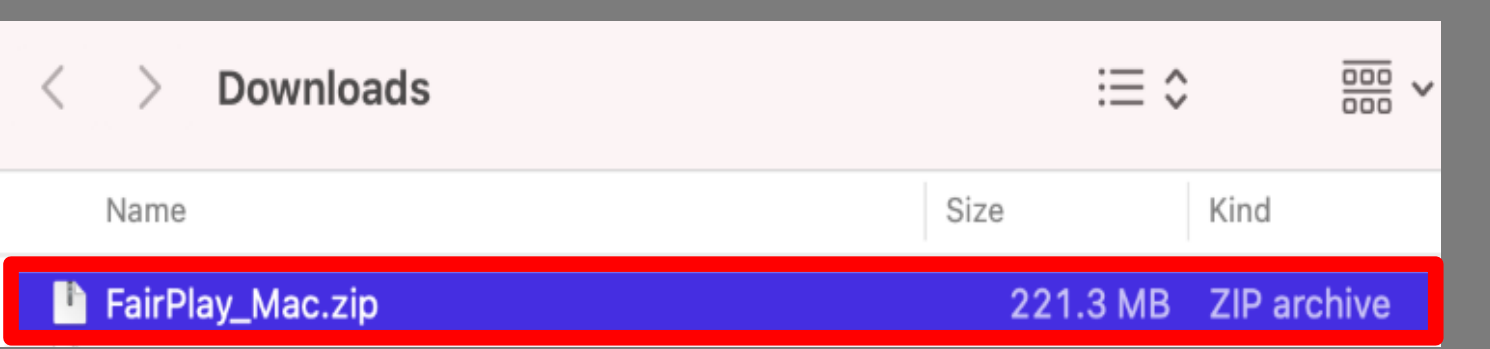

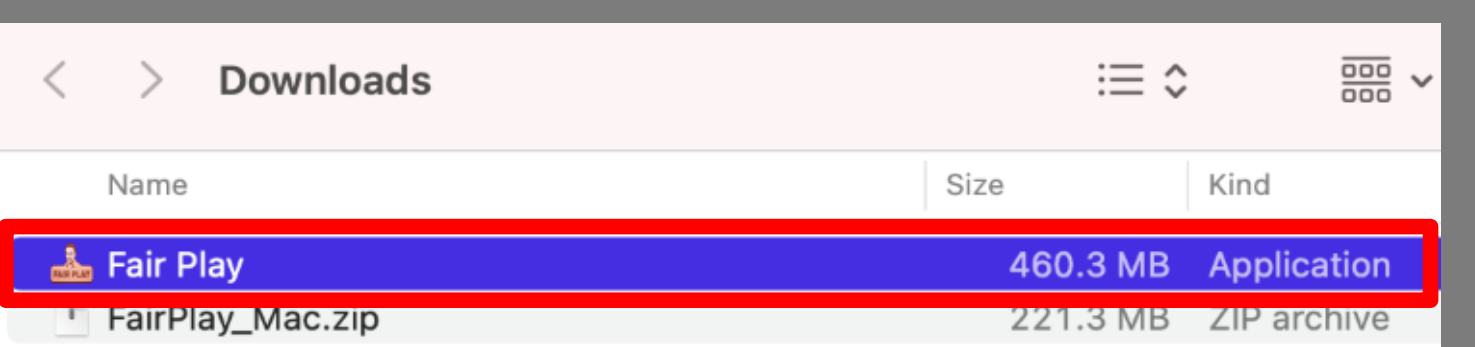